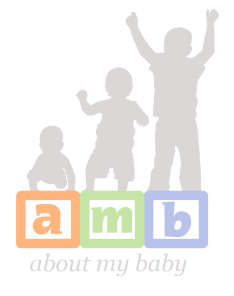

## MEMORY STICK KEEPSAKE GUARANTEE

Thank you for trusting AboutMyBaby with your memories. Our staff is dedicated to providing you the best customer experience possible.

If there is a defect in your memory stick keepsake, please contact us within 30 days of the shipping date listed on this card. We will ask you to return the item, which we will replace with a new one. Memory stick keepsakes are custom made and, therefore, are not returnable for refund or credit. We will replace the item within 30 days of the shipping date only, no exceptions. Please be aware that if you discontinue your service, downgrade your level of membership or delete content on your scrapbook during that 30 day period, we may no longer have access to the same data as was on the original item. Therefore, please test your memory stick when you receive it and promptly alert customer service if there are any issues.

Store your memory stick in a cool, dry place as extreme temperatures and/or moisture may negatively effect the sticks performance and/or shorten the life of the stick. Because the method of storage is beyond our control, we cannot be held responsible for issues related to improper storage.

Please be aware, if you take or move original data from the images, videos, or scrapbook folders, instead of coping such data, you may be permanently removing the data from your memory stick keepsake. Therefore, please be sure to COPY data when using the memory stick for back-up purposes. It *is* possible to write-over your memory stick keepsake. Please be careful!

These are your memories. They are precious to you and your family. Therefore, please be proactive in alerting us to any defects while your keepsake is still in the 30 day warranty period.

You may reach customer service via our "contact us" form via the web.

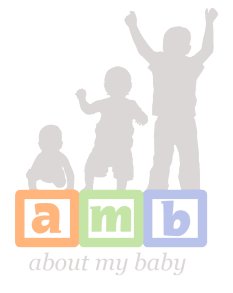

## MEMORY STICK KEEPSAKE INSTRUCTIONS

Thank you for your order! We are pleased to offer this memory stick keepsake of your AMB scrapbook. Please review the information on this sheet and keep it for your reference.

This memory stick will work in either a Mac or a PC. It contains 3 main folders: a copy of your scrapbook, back up files of your videos and back up files of your photos. The scrapbook folder will use your computer's default internet browser to view your scrapbook, although a connection to the internet is not required. The back-up files allow you to download copies of your videos and photos to your computer's hard drive in the advent of a computer malfunction. When downloading files, please take care to download a copy and not to transfer or erase the version stored on the stick itself.

## **Instructions for a PC**

- 1. Insert stick into your computer's USB port.
- 2. You will see in the lower right display bar that your computer has registered the presence of an external device. Wait as your computer continues to process the memory stick (10-30 seconds).
- 3. A box will appear labeled "Removable Disk." It will ask you what you want Windows to do. Select "Open folder to view files using [default browser]." Click "ok."
- 4. A new Window box will open. You will see 3 folder icons: images, scrapbook, videos.
- 5. If you wish to view your scrapbook, open the "scrapbook" folder. You will see a file labeled "Scrapbook" (you will also see a file folder labeled "files." These files support the copy of your scrapbook, but do not need to be opened individually to make the scrapbook work). Open the "Scrapbook" file and enjoy your keepsake! You can click around on the copy in a similar way to your real AMB scrapbook, using the tabs to view videos, photos, journal entries. You will not be able to use functions that aren't useful in the keepsake (like the Sign in function).
- 6. If you wish to view individual photo or video files for back up purposes, open either the "image" or "video" file folders. You will be able to download copies to your computer's hard drive just as you would from a photo CD or DVD.
- Removal of stick. Once you're finished with your keepsake, use the "Safely Remove Hardware" icon in the Windows tool bar and then remove your memory stick.

## **Instructions for a Mac**

- 1. Insert stick into your computer's USB port.
- 2. Open a "Finder" window.
- 3. In left column, under "Devices", you will see your keepsake as "AboutMyBaby." Open it.
- 4. You will see 3 folder icons: images, scrapbook, videos.
- 5. If you wish to view your scrapbook, open the "scrapbook" folder. You will see a file labeled "Scrapbook " (you will also see a file folder labeled "files." These files support the copy of your scrapbook, but do not need to be opened individually to make the scrapbook work). Open the "Scrapbook" file and enjoy your keepsake! You can click around on the copy in a similar way to your real AMB scrapbook, using the tabs to view videos, photos, journal entries. You will not be able to use functions that aren't useful in the keepsake (like the Sign in function).
- 6. If you wish to view individual photo or video files for back up purposes, open either the "image" or "video" file folders. You will be able to download copies to your computer's hard drive just as you would from a photo CD or DVD.
- 7. Removal of stick. Once you're finished with your keepsake, open a "Finder" window, click the eject icon next to the "AboutMyBaby" device.